## **Google Chrome:**

1. Click the "padlock" icon in front of the URL.

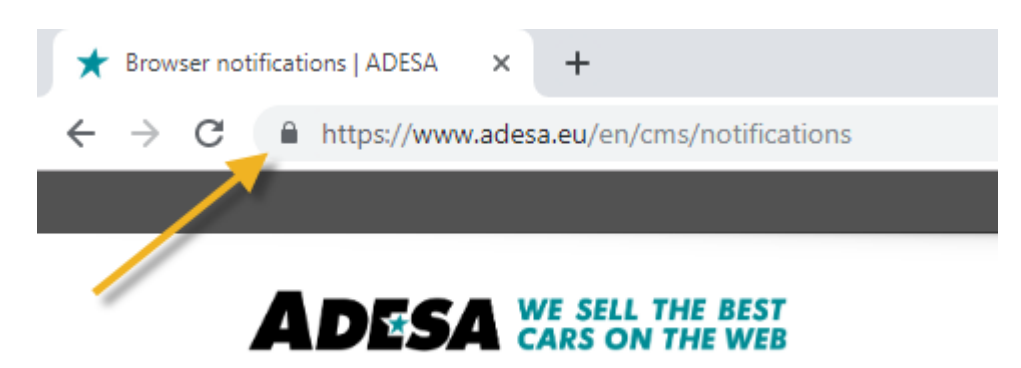

2. At the "Notifications" field, select "Allow"

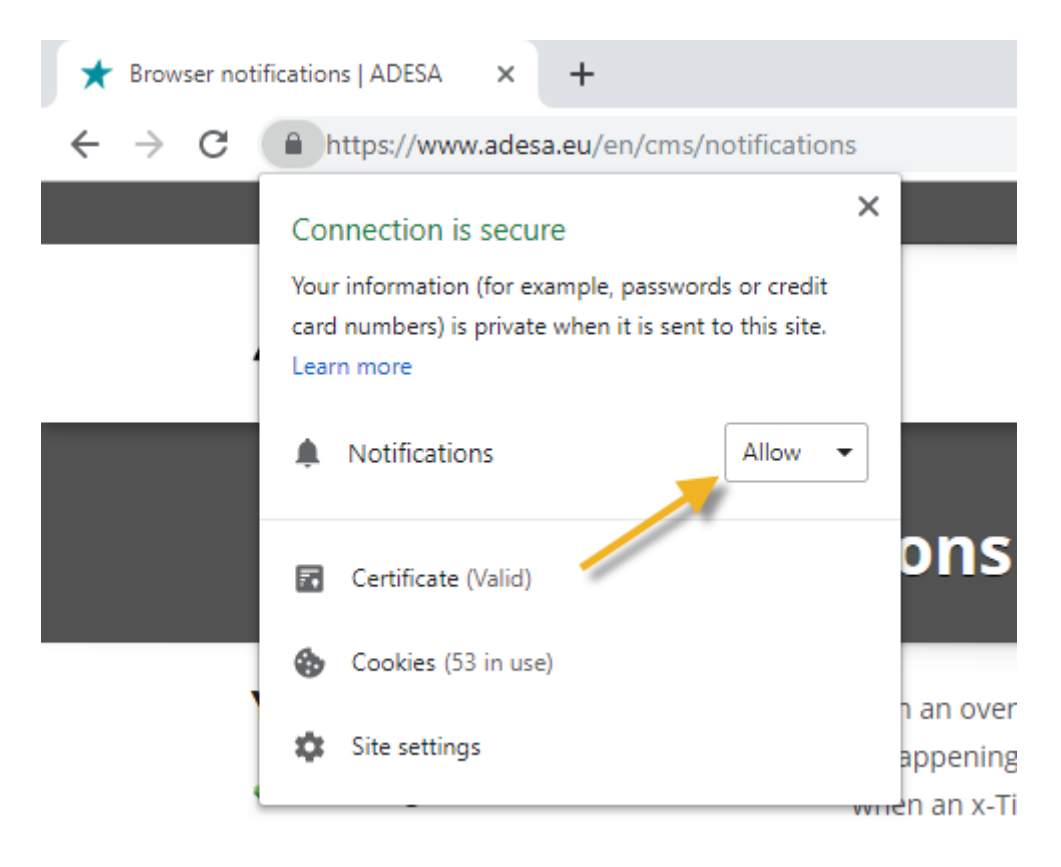